# **MANIPULATION IN ROS USING BAXTER**

DR. JUAN ROJAS www.JuanRojas.net **Guangdong University of Technology Biomimetics and Robotics Lab (BIRL)** 

> **ROS TRAINING DAY** June 16, 2016

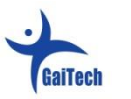

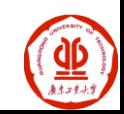

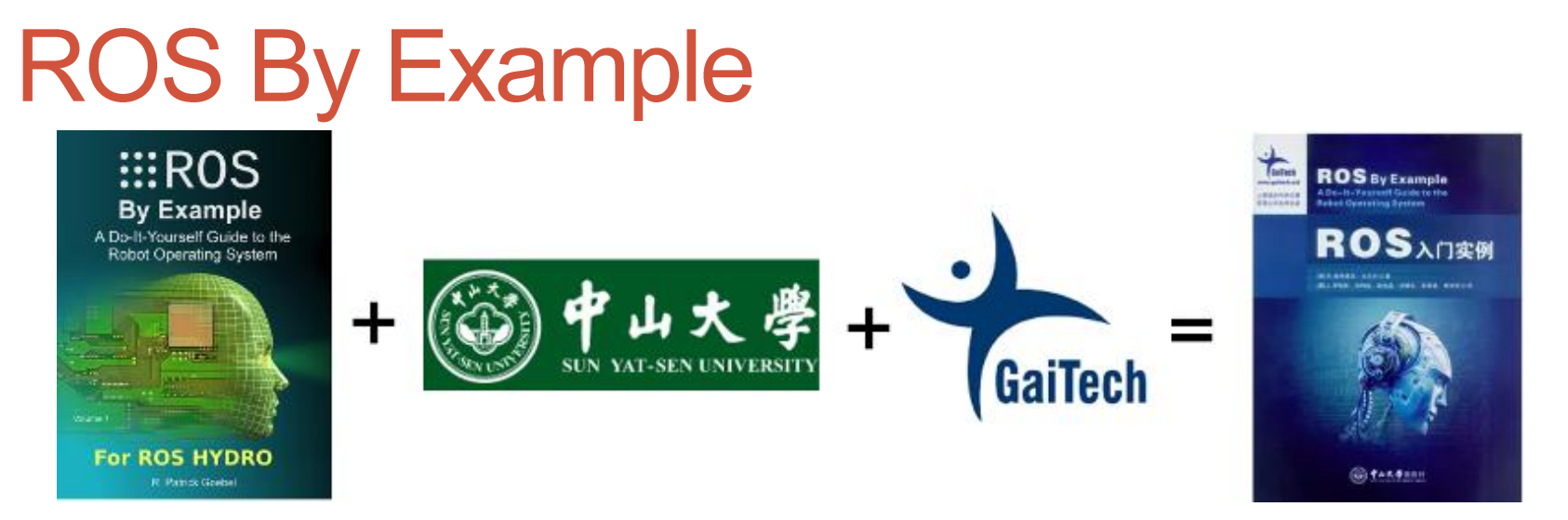

- 由Peter Goebel著写的ROS实例系列书籍,在所有ROS文献中享有最多的版本数量。自从ROS发布了Electirc版本以 来,Patrick就开始为其编写该书籍,直到后来的Fuerte,Groovy,Hydro,Indigo和即将到来的Jade版本。随着ROS 版本的更新,该书也不断更新。没有任何一本其他书籍拥有如此之多的修正,也没有任何一本其他书籍拥有如此大的 奉献。
- ROS实例有两部书:这是目前市场上ROS类书籍中,唯一的一套涵盖内容如此全面的系列书籍。
- 本书拥有最好的源代码基础和源代码支持。《ROS入门实例》和《ROS进阶实例》都在github上分享高质量源代码。 这些源代码被全世界的ROS爱好者广泛测试并改进,并且涵盖了从最简单的到相当高阶的ROS运行实例。
- 本书拥有最强的社区支持。数以百计的使用者在本书的谷歌论坛中活跃着。( https://groups.google.com/forum/#!forum/ros-by-example)
- 本书是在Juan Rojas博士的指导下,由拥有机器人专业知识的学生工作组翻译而成。Juan Rojas博士在机器人领域研 究长达14年之久,是ROS专家,也是机器人工程师专业团队的一员。毫无疑问你将获得质量上乘的译本

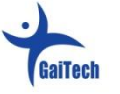

ROS by Example Vol. 2 Indigo - coming out in the Fall of 2016!!

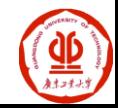

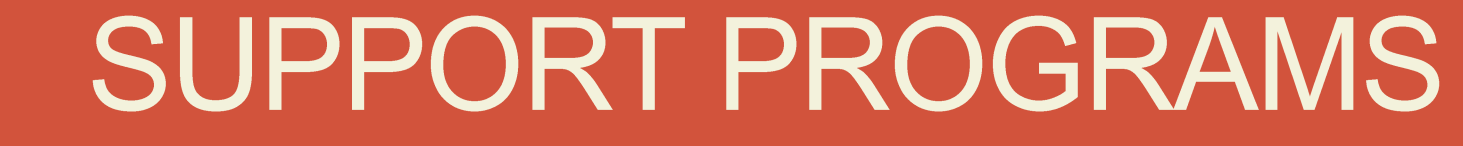

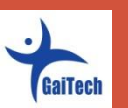

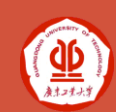

### **APT-GET**

• Used to download programs in linux

sudo apt-get update sudo apt-get upgrade

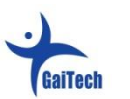

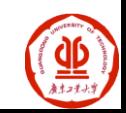

### **TERMINATOR**

### Great to run multiple terminals in the same window.

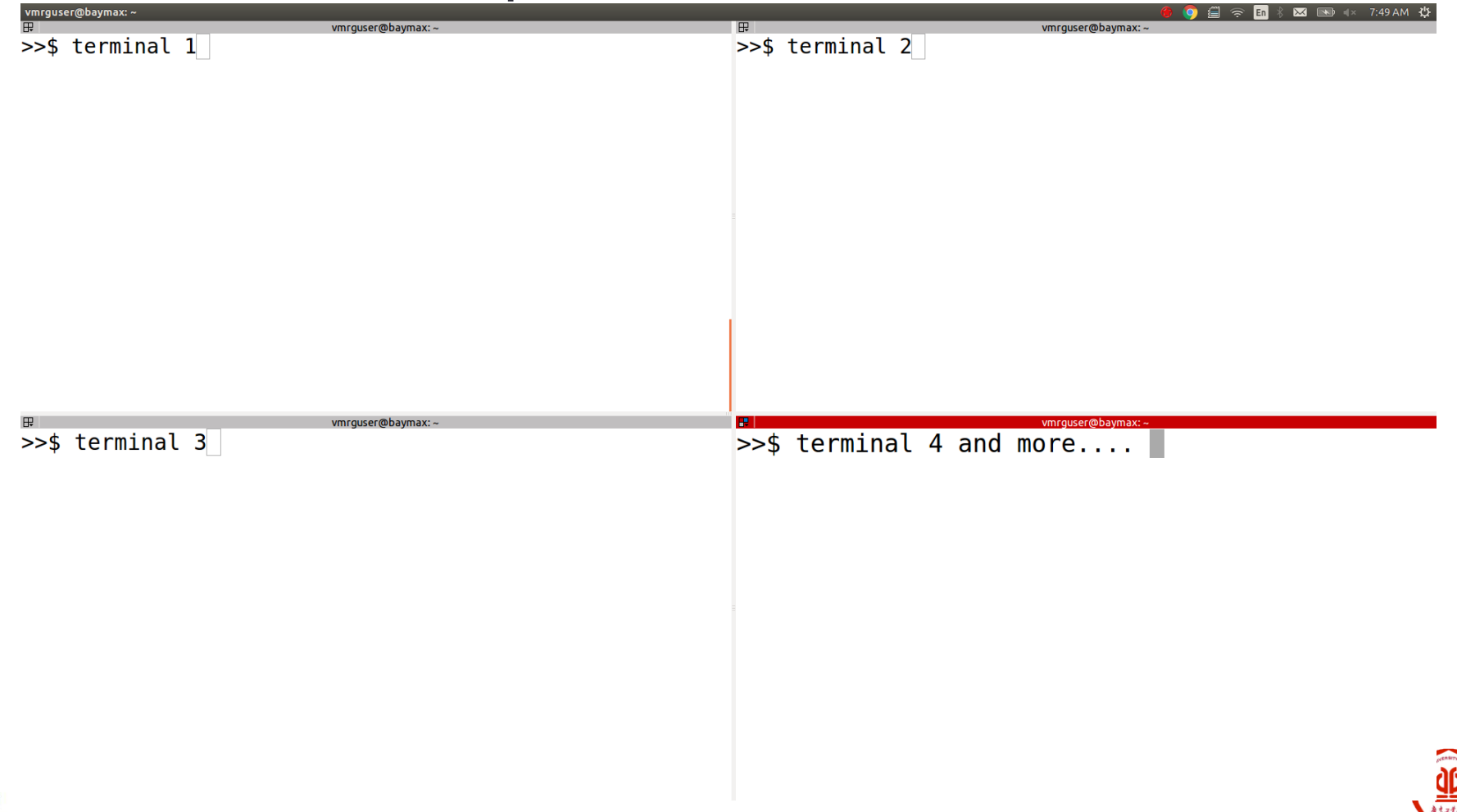

### **EMACS OR VIM**

- Extremely powerful editor and more.
	- Powerful editor
	- Strong integration with GDB/PDB

### Live terminals

Easily expandable

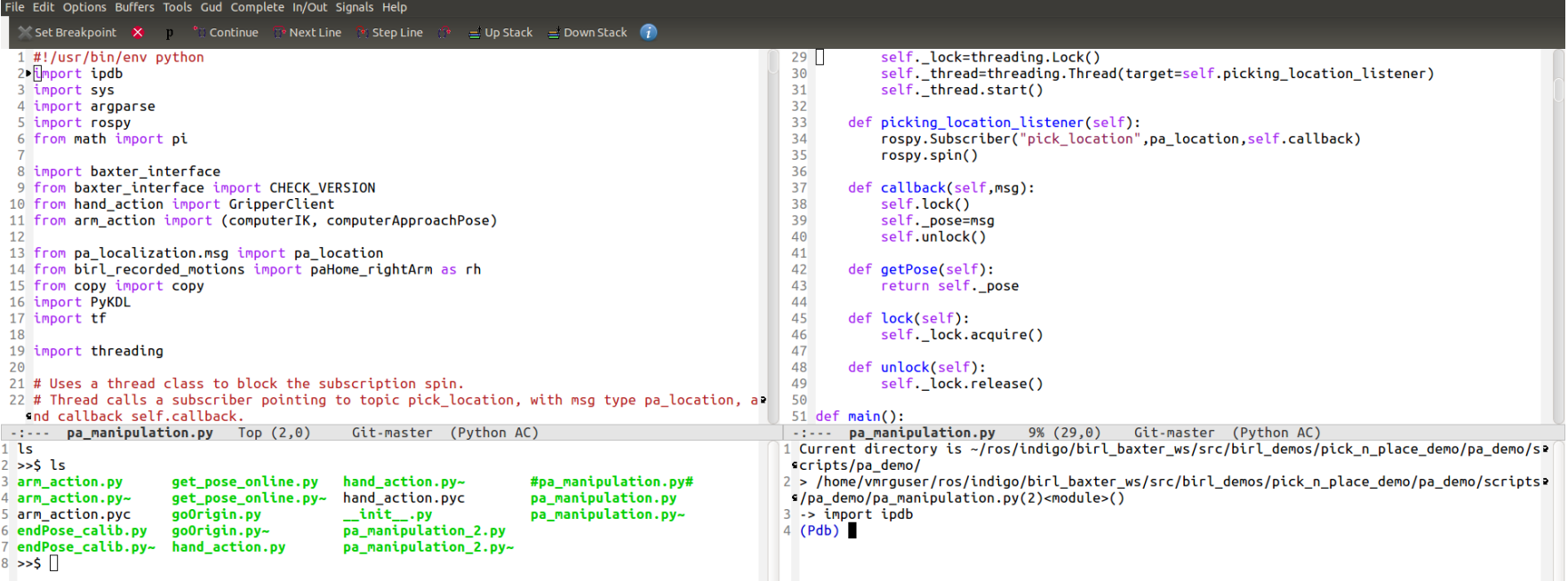

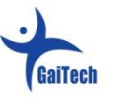

emacs@baymax

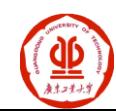

 $\overline{N}$   $\rightarrow$  7:53 AM  $\overline{N}$ 

GIT

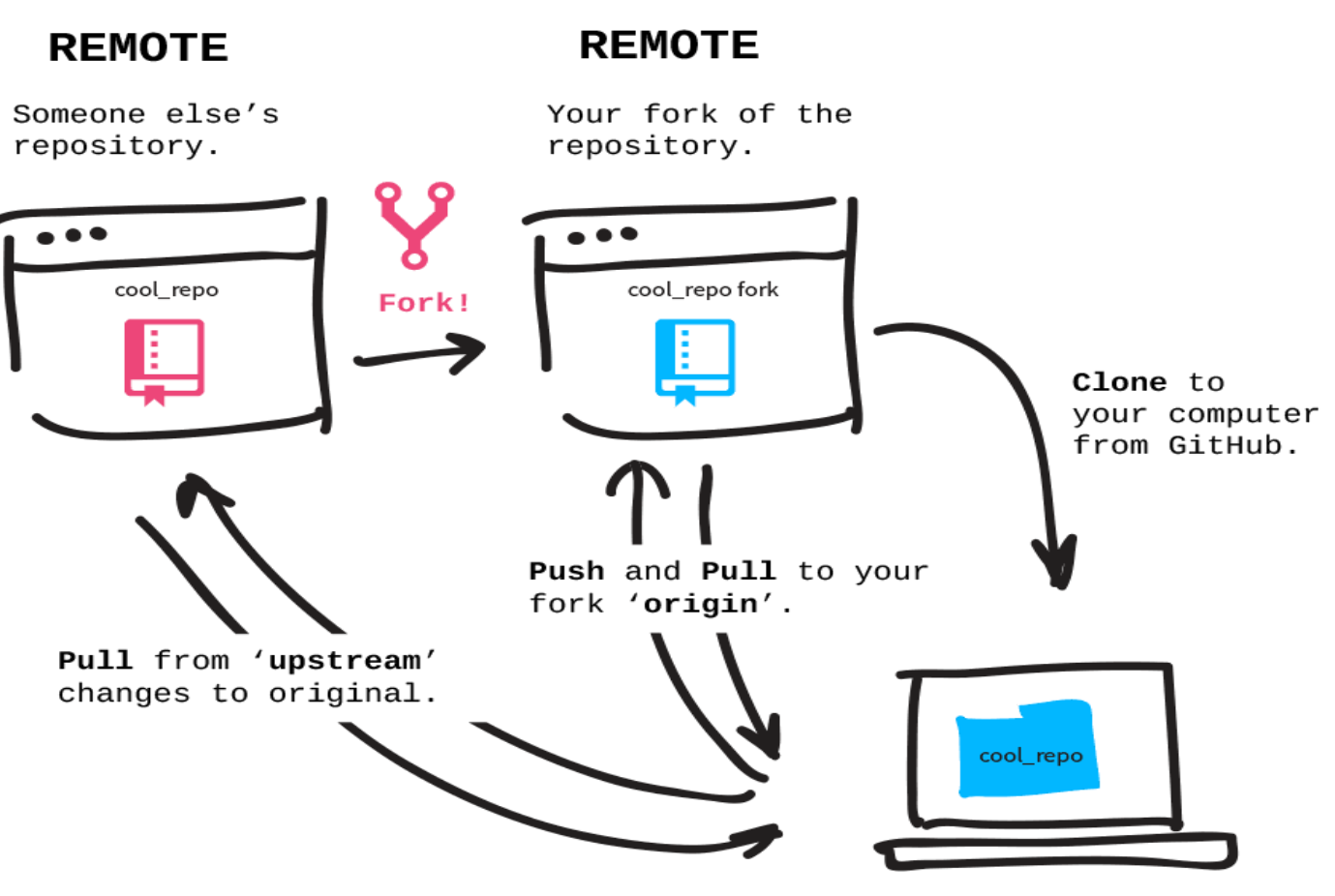

#### **LOCAL**

Use your computer's terminal to talk to two repositories via two remotes to the GitHub servers.

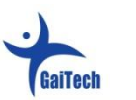

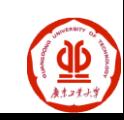

# **GETTING TO KNOW BAXTER**

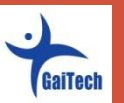

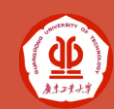

### So, what can this robot do?

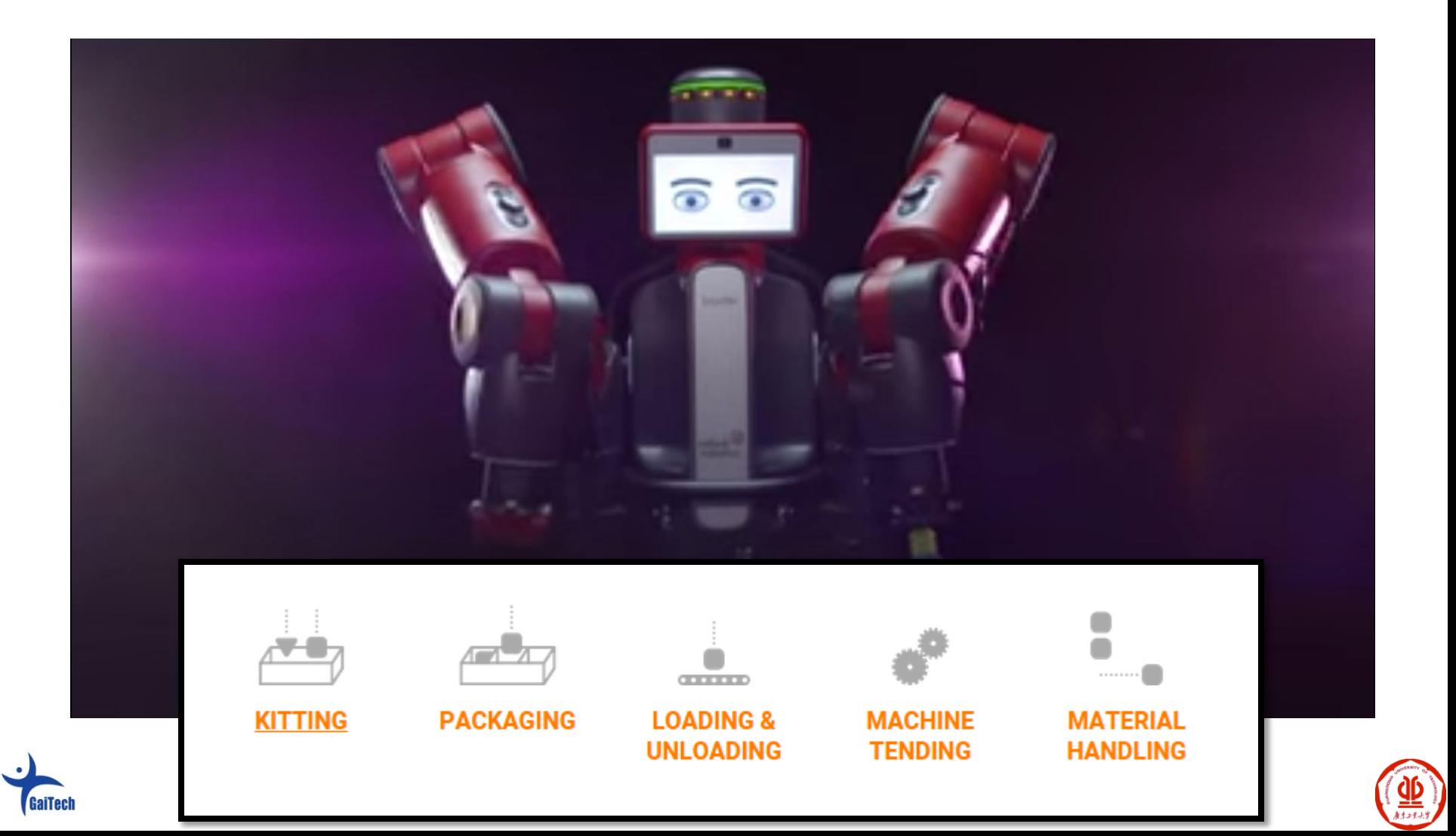

### **Baxter's Arms**

7 Degrees of Freedom (DoF) 7vs6 DoF = wider mobility.

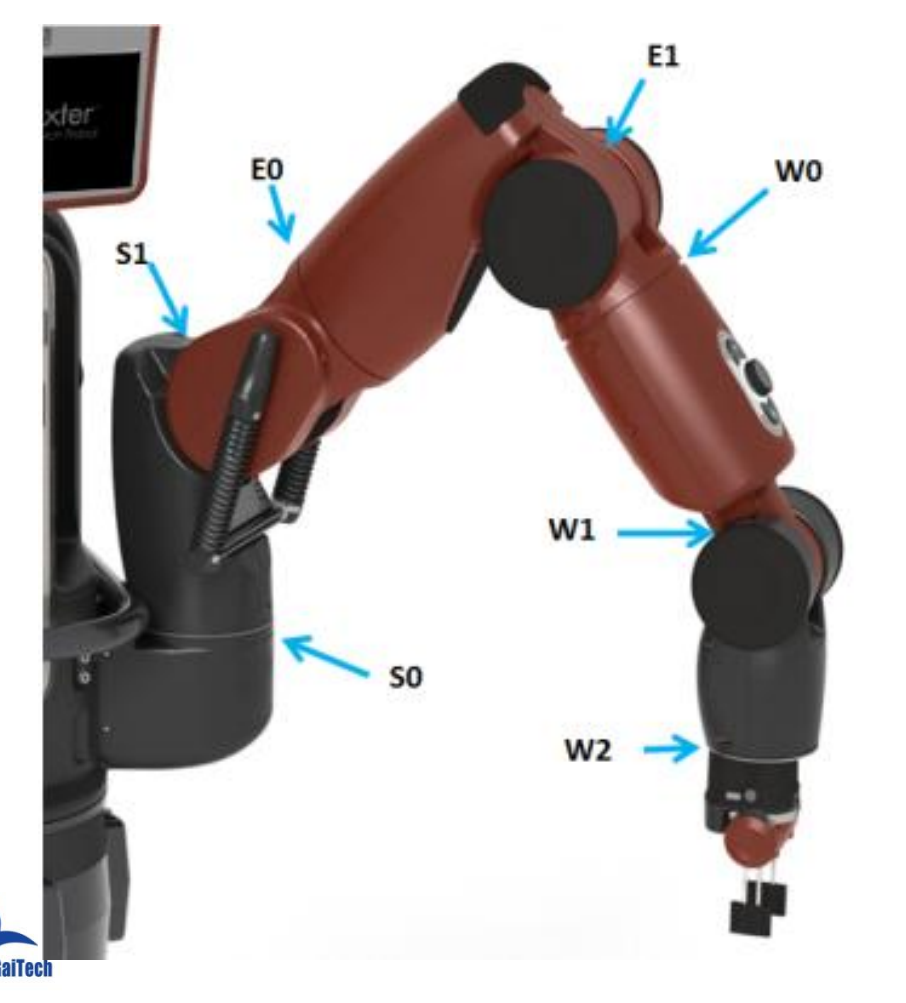

### **Series Elastic Actuators**

Spring between motor/gear: 1. Stable, Iow-noise Force Control.

- 2. Compliant.
- 3. Measure Torque at each joint.

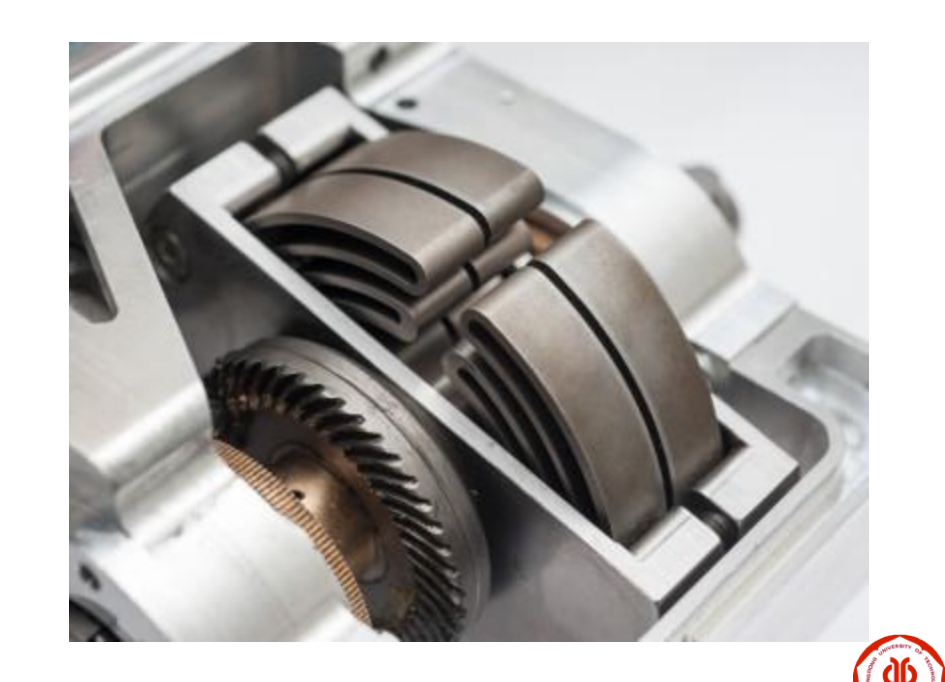

### **Programming Layers**

# **API**

- Python interface for Baxter.
- Interface interacts with ROS.
- Goal to facilitate programming.

# SDK

- Defines ROS: messages, topics, services, action libs.
- Also provides command line tools.

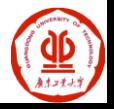

### **Getting the Baxter Code**

· Open source @ sdk.rethinkrobotics.com/wiki/Workstation Setup

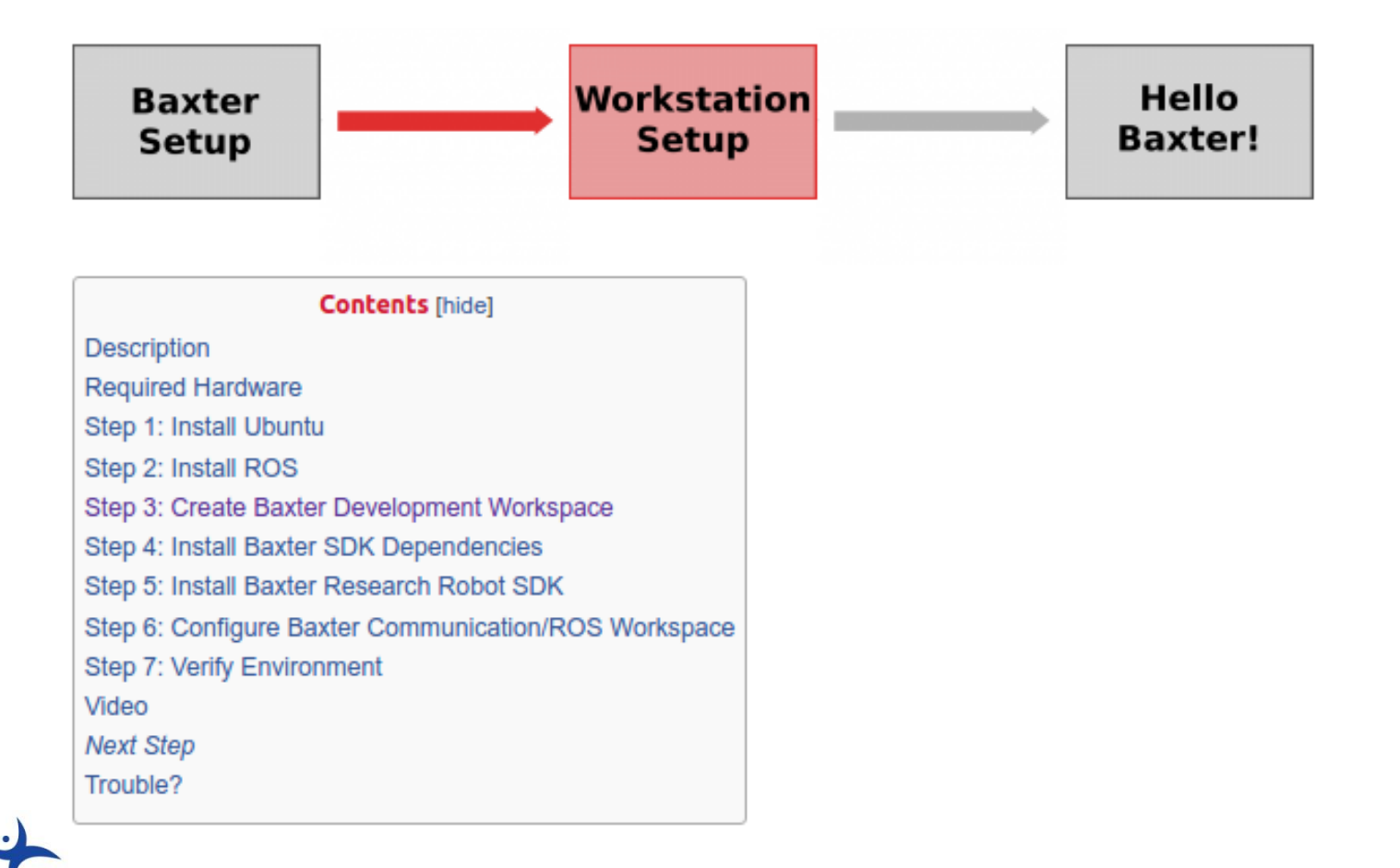

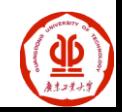

### **Baxter's SDK**

• As part of the SDK, Rethink has defined:

- Topics: /robot/limb/.... /robot/head/...
- Message Types:

baxter\_core\_msgs/

• Parameters:

/baxter emulator/left gripper type

- · Services:
- Action Libs:

• User Tools

/ExternalTools/PositionKinematicsNode/IKService

/robot/limb/<limb>/follow joint trajectory/feedback /robot/limb/<limb>/follow joint trajectory/result /robot/limb/<limb>/follow joint trajectory/status

rosrun baxter tools ....

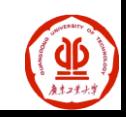

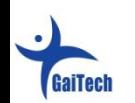

### **Getting Baxter Started**

- Setting the Baxter environment:
	- (ROS WORKSPACE=/your fav ws path) >> roscd >> ./baxter.sh (sim for simulator)
- Starting the Simulator:

>> roslaunch baxter gazebo baxter world.launch

• For real Baxter, you can check for automatic connection: >> roslaunch baxter\_gazebo baxter\_world.launch

 $[{\texttt{baxter}} - {\texttt{http://011405P0002.local:11311}} >>$ \$ rostopic list

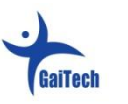

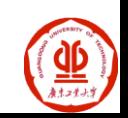

### **Baxter's Arm and Head Joints**

- The 7 DoF arms and Head pan consists of joints states, including:
	- Position joint angles (radians)
	- Velocities joint velocities (rad/s)
	- Effort  $-$  torque exerted at each joint (Nm)

**Topic** /robot/joint states

• Message Type:

sensor msgs/JointState

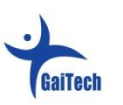

 $\bullet$ 

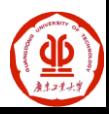

### **Baxter's Arms: Control Modes**

- Arms can be controlled in 4 different modes. Top 3:
	- Position Control - controller moves to target joint angles
	- Velocity Control - controller moves to target joint velocities
	- Torque Control
- controller moves to target joint torques
- Switch modes by pub commands (pos, vel, effort)  $@>5Hz$

/robot/limb/<side>/joint command (baxter core msgs/JointCommand.msg)

• Message Type: baxter core msgs/JointCommand int32 POSITION MODE=1, int32 VELOCITY MODE=2, int32 TORQUE MODE=3, int32 RAW POSITION MODE=4 int32 mode, float64[] command string<sup>[]</sup> names

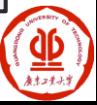

### **Move Arm Manually...**

rostopic pub -r 1000 /robot/limb/right/joint\_command baxter core\_msgs/JointCommand '{mode: 1, command: [0.1744], names: ['right\_s0']}'

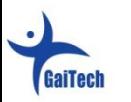

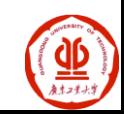

### Publish to joint command

- Manually test right position/velocity control.
- Simple Position Control Command

rostopic pub -r 10 /robot/limb/right/joint\_command baxter\_core\_msgs/JointCommand '{mode: 1, command: [-1.0], names: ['right\_s0']}'

• Simple Velocity Control Command

rostopic pub -r 10 /robot/limb/right/joint\_command baxter\_core\_msgs/JointCommand '{mode: 2, command: [-0.01], names: ['right s0']}'

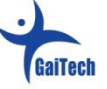

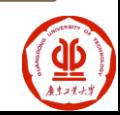

### **EndPointState**

- Provides the following at the end-effector:
	- $\cdot$  Pose (m) (position, orientation)
	- Twist (m/s) (lin vel, angular vel)
	- Wrench (N/m) (forces, torques)

(baxter\_core\_msgs-EndpointState) /robot/limb/<side>/endpoint state

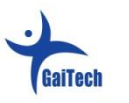

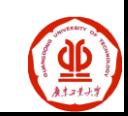

### **BAXTER API**

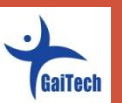

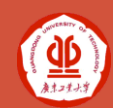

### **API**

What is the API? A new layer of code (based on python) is built on top of ROS.

- Instead of having to:
	- Publish or subscribe
	- Call services
- Call one of the API methods and
	- read/write data through function arguments.
- API is organized according to:
	- Modules
		- · Sub-modules.

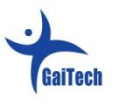

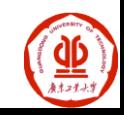

### The Baxter Interface – Python Module

- baxter interface
	- This module consists of sub-modules to help interact with different parts of the robot.
	- Each sub-module consists of a class of the same name. baxter interface::limb::Limb
	- The class is a wrapper around ROS communications.
- Sub-Modules (Interfaces)

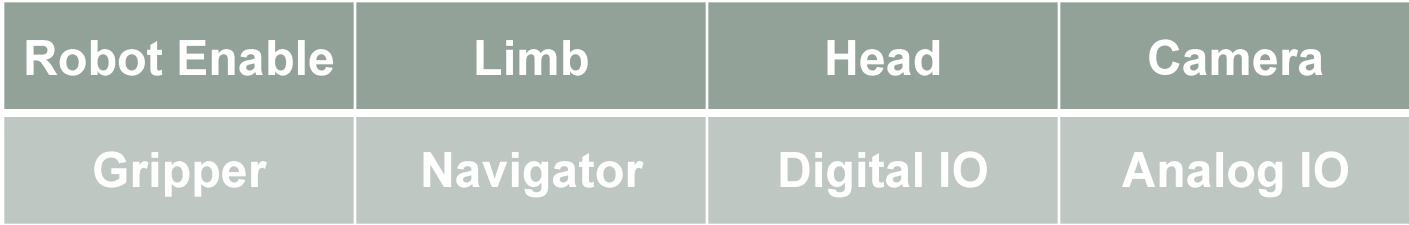

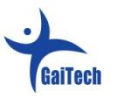

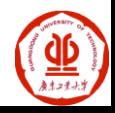

### Limb

- Limb is the *class* within the limb sub-module.
	- Queries the joint state
	- Switches between control modes
	- Sends Joint Commands (pos, vel, torque)

```
from baxter interface import Limb
right arm = Limb('right')left arm = Limb('left')
```
### • Topics

/robot/joint\_states /robot/limb/<side>/joint\_command

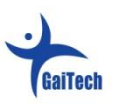

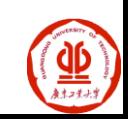

### **Limb Class Overview**

- The methods below consider position only but...
- The same routines exist for velocity and effort.

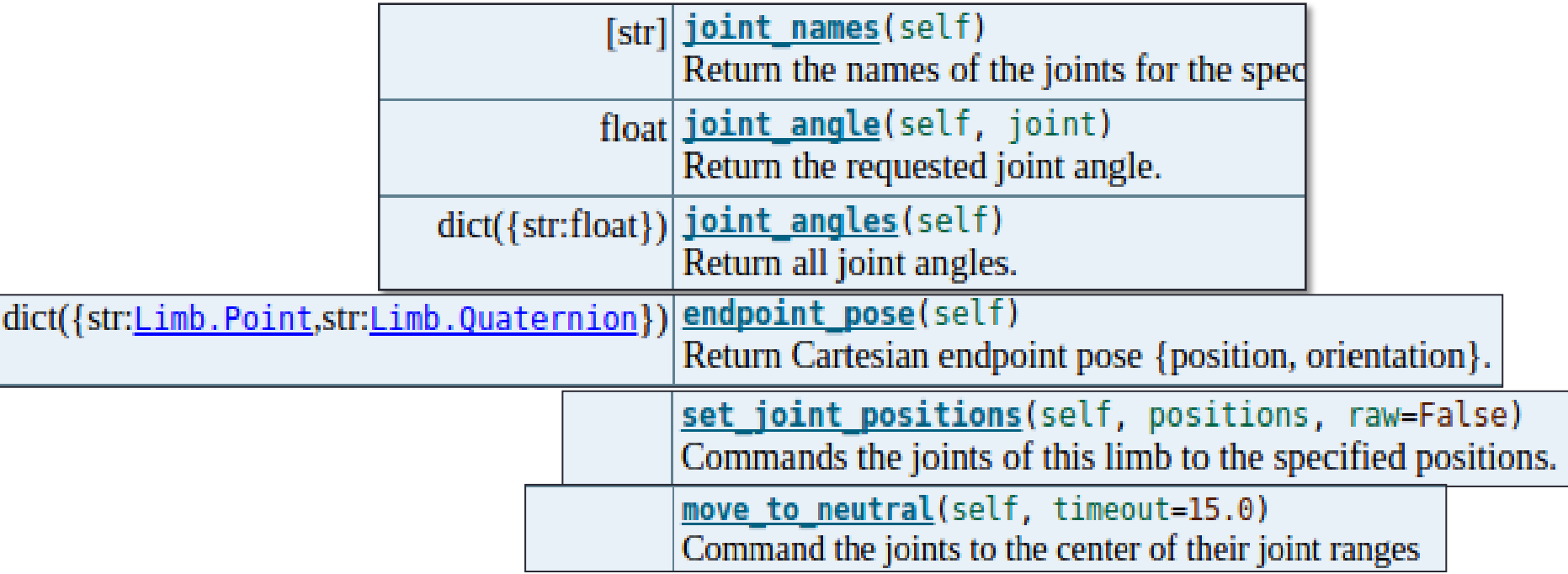

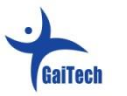

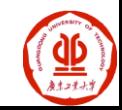

## **BAXTER REPO**

https://github.com/birlrobotics/

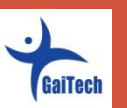

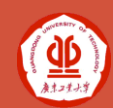

#### **Create ROS Workspace**

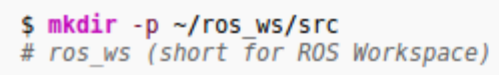

#### **Source ROS Setup**

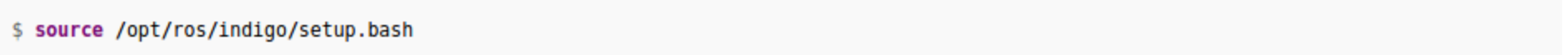

#### **Build and Install**

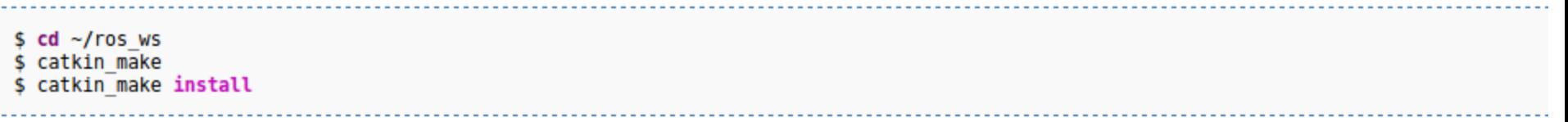

#### **Install SDK Dependencies**

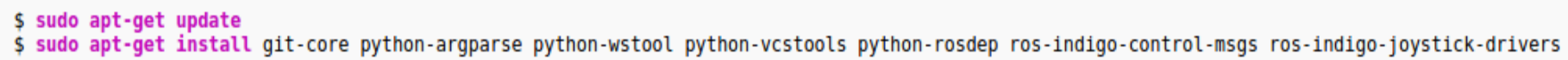

#### **Install Baxter SDK**

Using the wstool & workspace tool, we will checkout all required Baxter Github Repositories @ into your ROS workspace source directory.

\$ cd ~/ros ws/src \$ wstool init. \$ wstool merge https://raw.githubusercontent.com/RethinkRobotics/baxter/master/baxter\_sdk.rosinstall \$ wstool update

#### **Build and Install**

\$  $cd$  ~/ros ws \$ catkin make \$ catkin make install

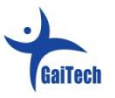

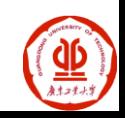

# **BIRLROBOTICS REPO**

https://github.com/birlrobotics/

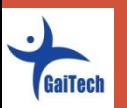

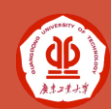

### **BIRL Robotics GitHub Repo** https://github.com/birlrobotics

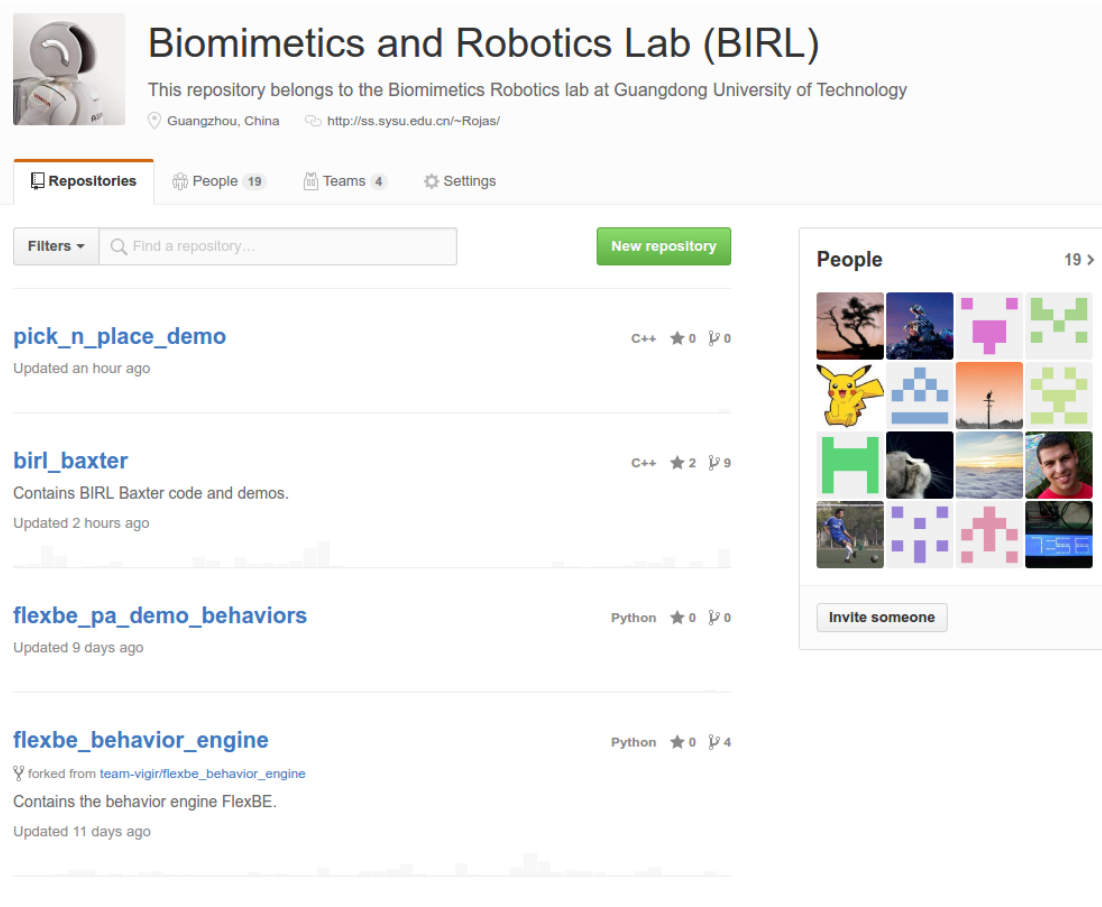

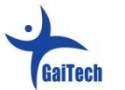

#### baxter\_moveit\_stomp\_trac\_ik\_config

V forked from ekuri/baxter\_moveit\_stomp\_trac\_ik\_config stomp moveit! configuration for baxter with trac ik Updated 20 days ago

CMake  $\bigstar 0$   $\downarrow 1$ 

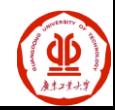

## **BAXTER EXAMPLES**

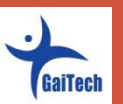

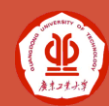

# **Baxter Examples**<br>http://sdk.rethinkrobotics.com/wiki/Examples

#### **SDK Examples**

#### **Fundamentals**

Enable Robot Example (Start Here) - This tool is responsible for enabling (powering and state monitoring) Baxter. Enabling the rob

#### **Movement**

Joint Position Waypoints Example - The basic example for joint position moves. Hand-over-hand teach and recording a number of Joint Position Keyboard Example - This example demonstrates numerous joint position control. Joint Position Example - Joystick, keyboard and file record/playback examples using joint position control of Baxter's arms. Joint Torque Springs Example - Joint torque control example applying virtual spring torques. Joint Velocity Wobbler Example - Simple demo that moves the arm with sinusoidal joint velocities. Joint Velocity Puppet Example - Simple demo which mirrors moves of one arm on the other in Zero-G. Inverse Kinematics Service Example - Basic use of Inverse Kinematics solver service. Simple Joint Trajectory Example - Simple demo using the joint trajectory interface. Joint Trajectory Playback Example - Trajectory playback using the joint trajectory interface. Head Movement Example - Simple demo moving and nodding the head. Head Action Client Example - A demo to showcase the functionality of the head trajectory action server. Gripper Example - Joystick and Keyboard control for the grippers. Gripper Cuff Control Example - Simple cuff-interaction control with Zero-G mode.

#### **Robot Configuration**

URDF Configuration Example - A simple ROS node that shows how to add segment and joint subtrees to the robot's model.

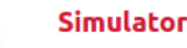

IK Pick and Place Demo - An intermediate example for combining Inverse Kinematics Service calls with Arm movement, gripper ao

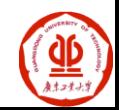

### Baxter\_Sim\_Examples

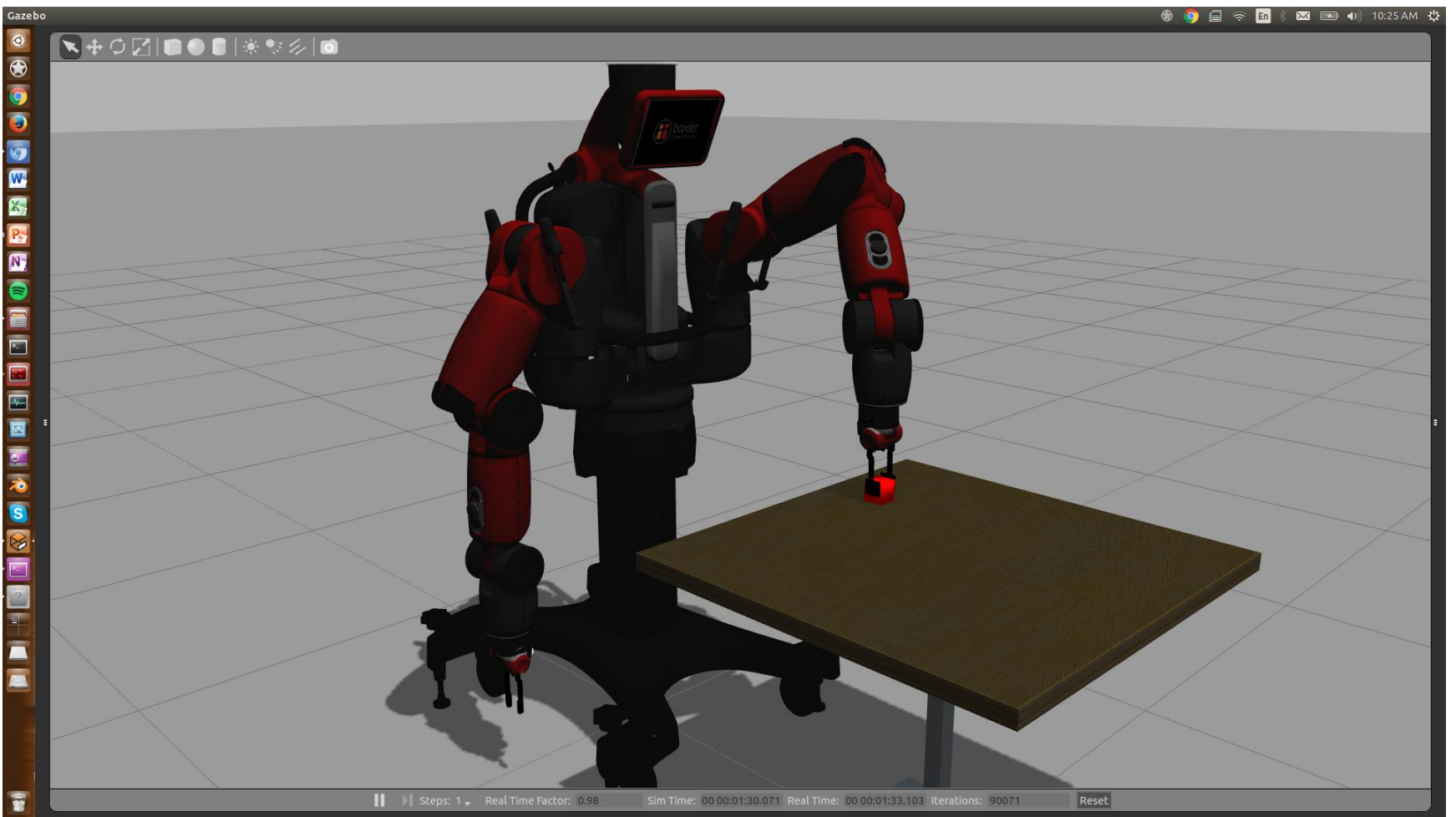

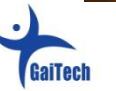

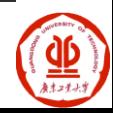

## THE MANIPULATION TASK

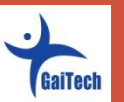

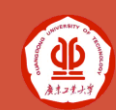

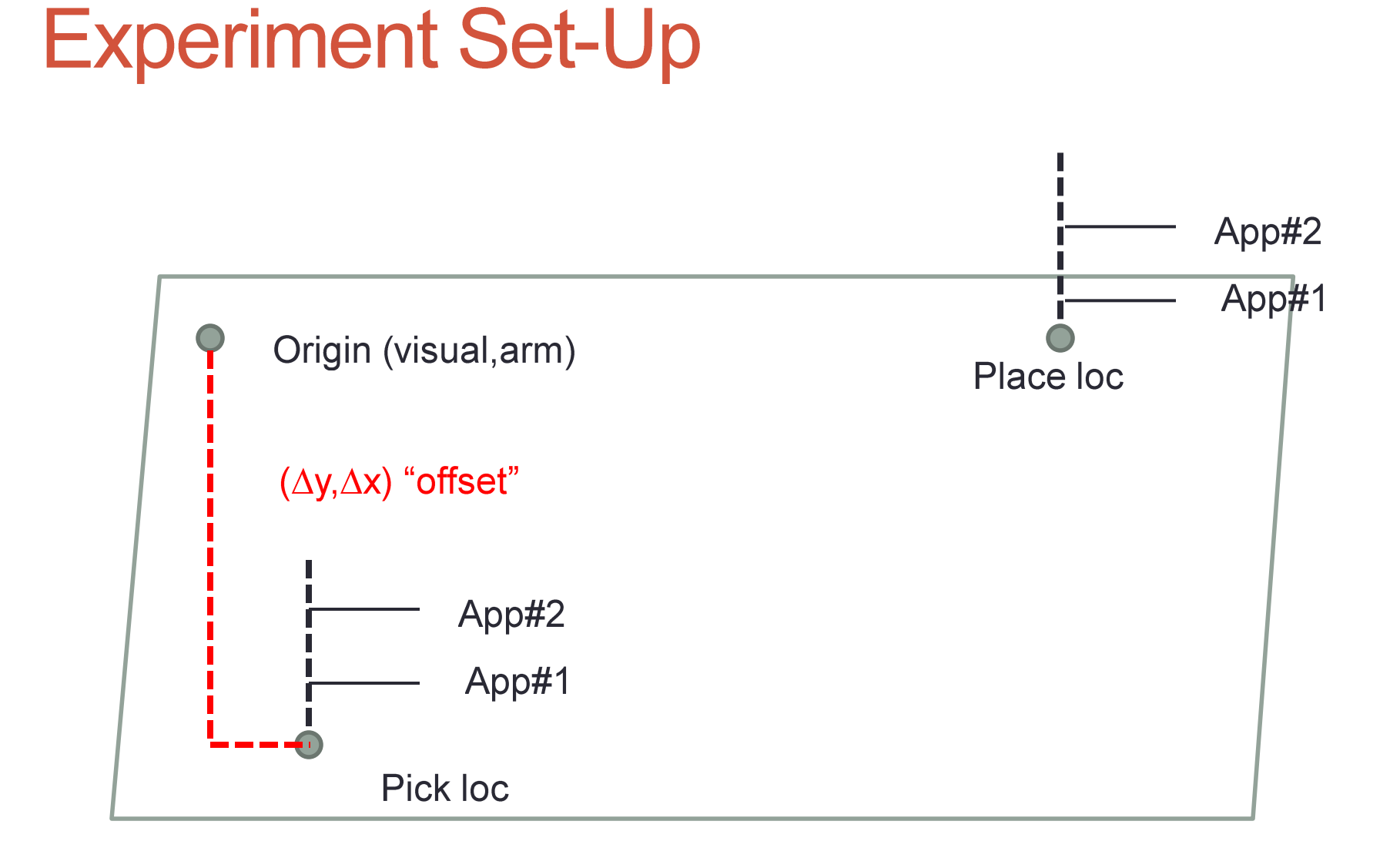

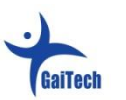

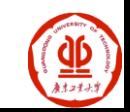

## **VISUAL LOCALIZATION**

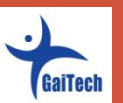

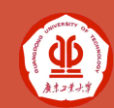

## CALIBRATION

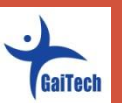

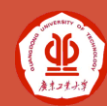

### **Visual Calibration**

- All cameras need to be calibrated.
- Two main types of calibration:
	- Intrinsic Calibration: defines internal parameters of the camera
	- Extrinsic Calibration: defines transforms between cameras/camerarobot
- · Packages
	- Openni Calib:

http://wiki.ros.org/openni launch/Tutorials/IntrinsicCalibration http://wiki.ros.org/openni launch/Tutorials/ExtrinsicCalibration

• ROS Camera Calib http://wiki.ros.org/camera\_calibration

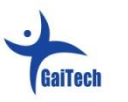

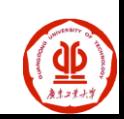

### **Visual Calibration: Origin**

### • Run the calibration algorithm

roslaunch openni2\_launch oppeni2.launch rosrun pa localiztion table pos calibration.py

• Define the origin as the crossing of two green lines

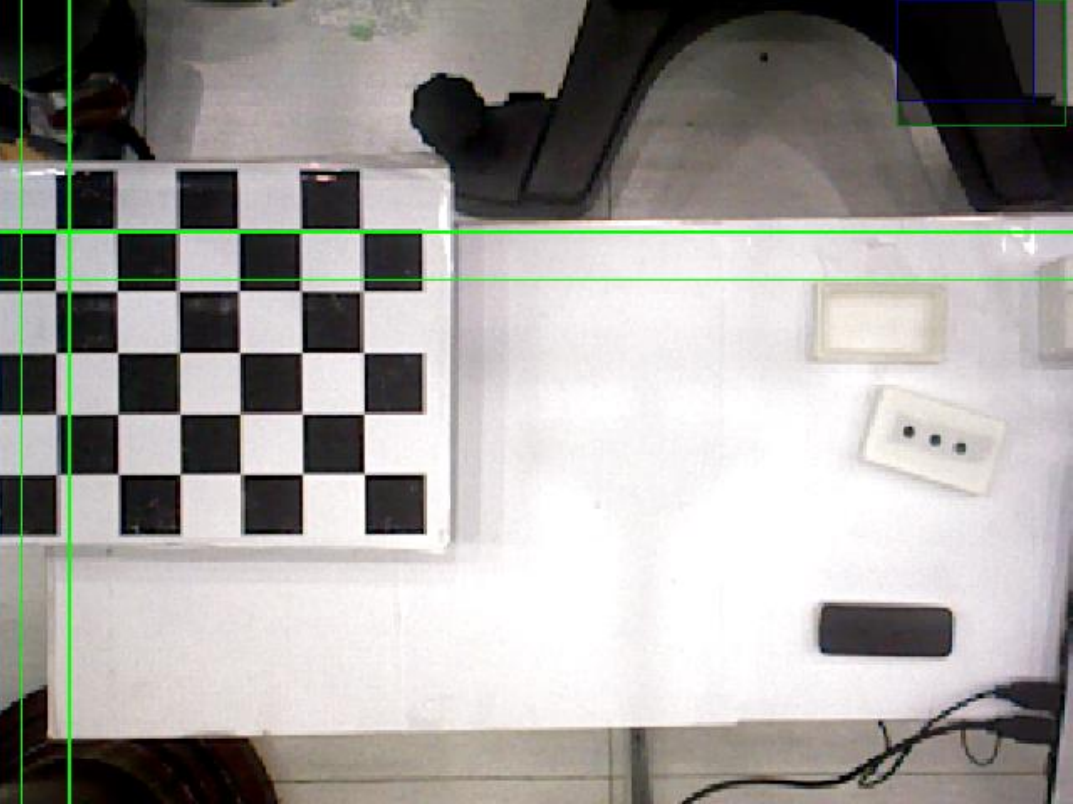

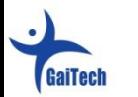

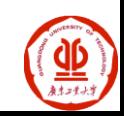

### **Visual Calibration: Pixel Scale for Objects**

- Place object corner on origin.  $\bullet$
- Place checkerboard on top.  $\bullet$
- With a ruler measure distance of block.  $\bullet$
- Then with opency image viewer count the number of pixels across 1/2/3  $\bullet$ blocks and compute average

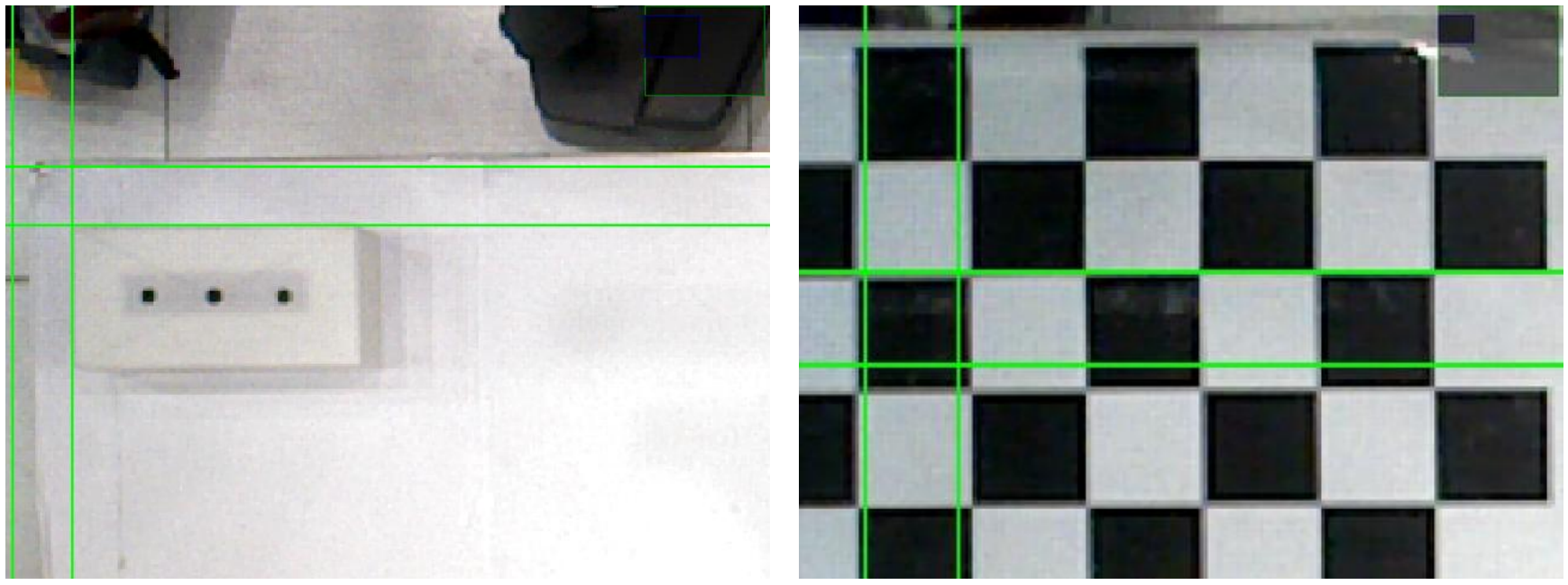

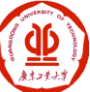

- · Place object @ origin of image frame
- Teleoperate robot arm to grasp object
	- Record current end point position as reference point.

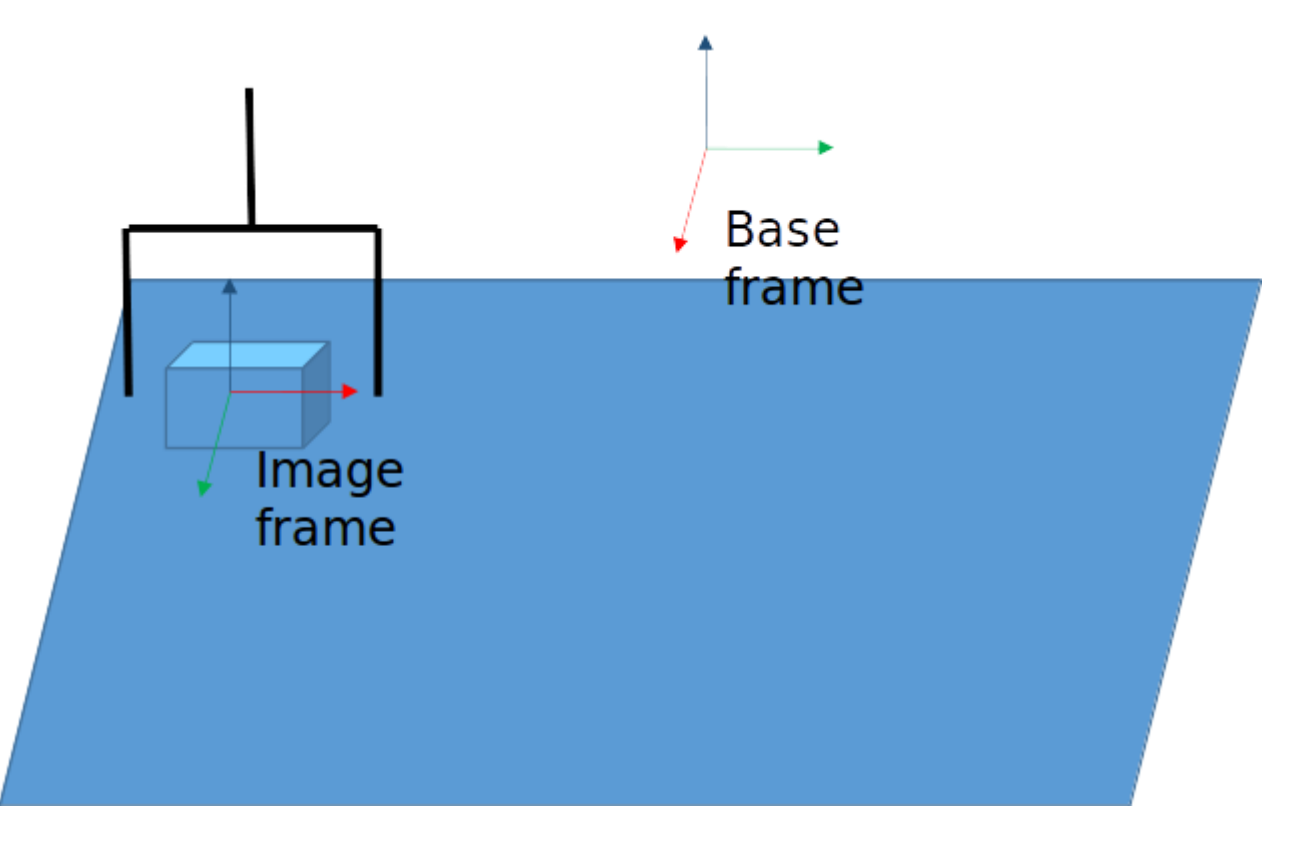

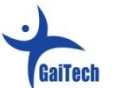

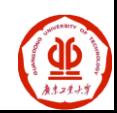

## MANIPULATION

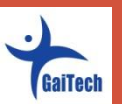

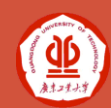

### **Live Demonstration**

- Follow the code @ this link
- . We will step through it, using ipdb.

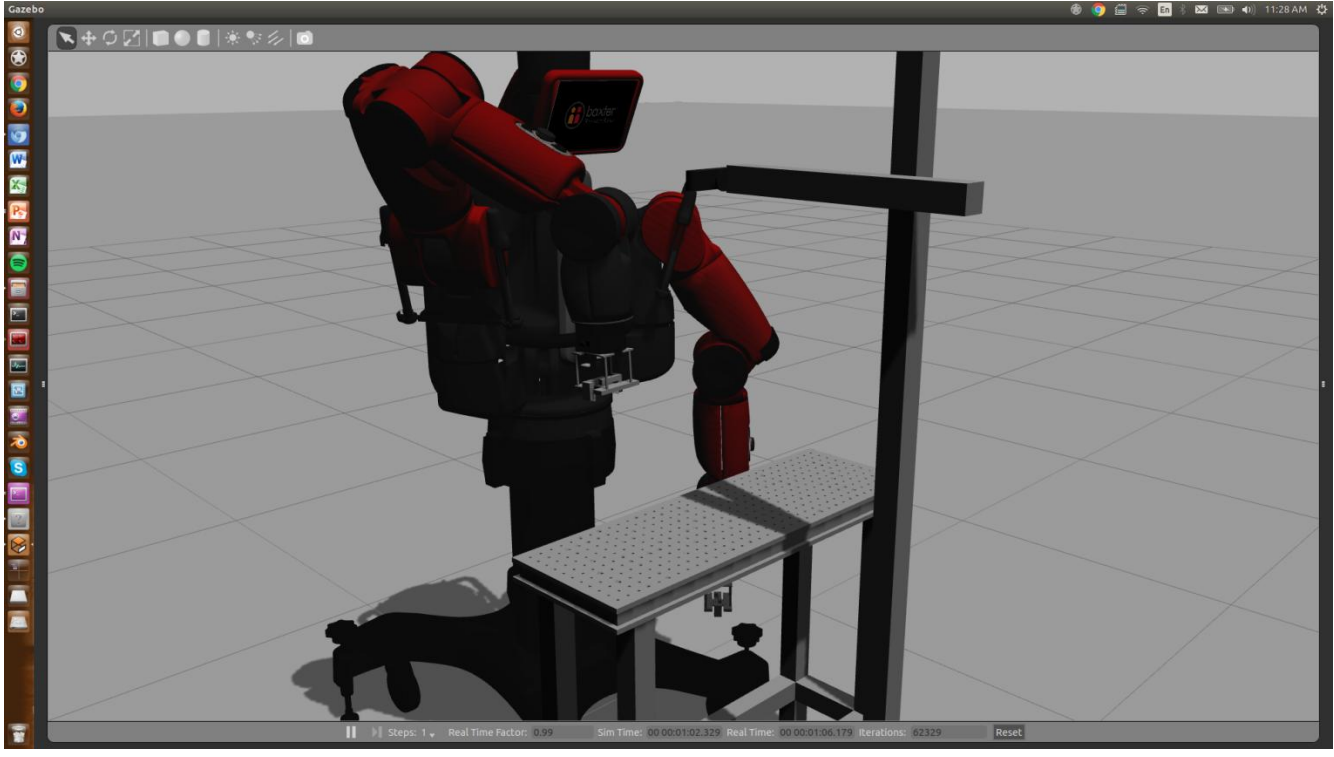

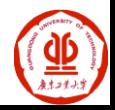

## **OTHER POSSIBILITIES**

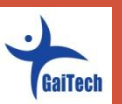

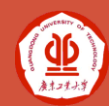

### **Different Ways of Moving**

- · Instead of moving point-to-point...
	- Use the trajectory action server
		- Helps you keep track of trajectory
	- . Use motion\_planning: try our stomp-traclK here.

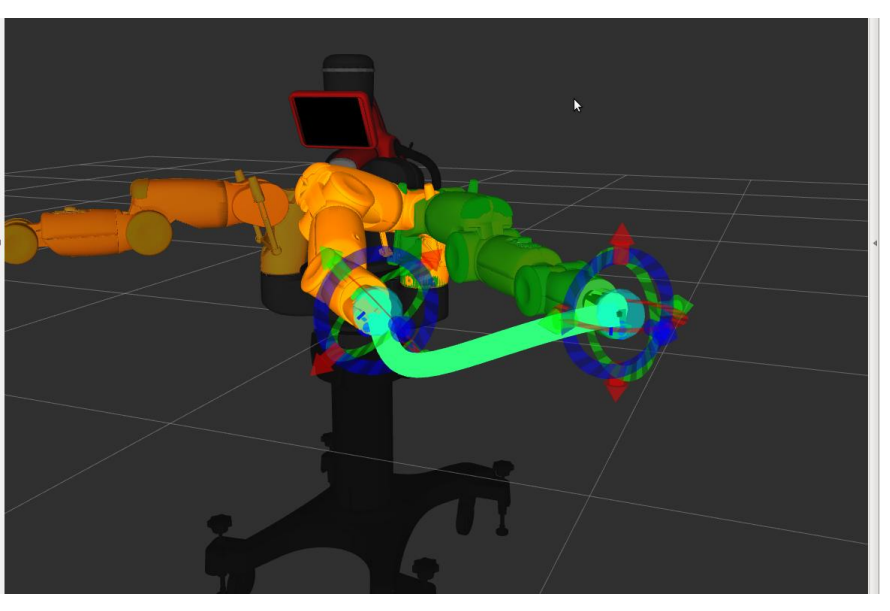

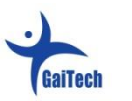

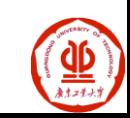

### **Different Kinematic Solvers**

- This one is using Baxter PyKDL
	- Based on Orocos KDL
- Other Solutions
	- IK Fast from openrave
	- Track IK

https://github.com/birlrobotics/birl\_baxter/tree/master/birl\_manipulatio n/birl kinematics

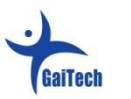

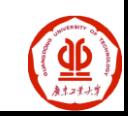

## QUESTIONS

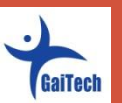

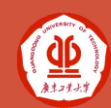